**Diretoria de Ensino – Região de Catanduva**| Secretaria da 1 CAF – Centro de Administração, Finanças e Infraestrutura Núcleo de Finanças E-mail: [decatnfi@educacao.sp.gov.br|](mailto:decatnfi@educacao.sp.gov.br)

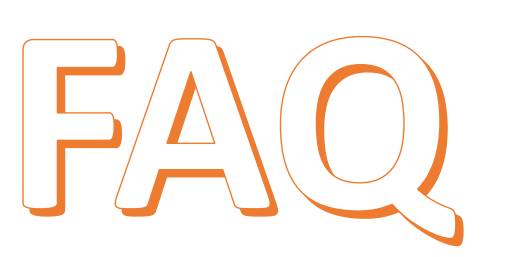

Ĺ

**SAO PAL** 

**Educação** 

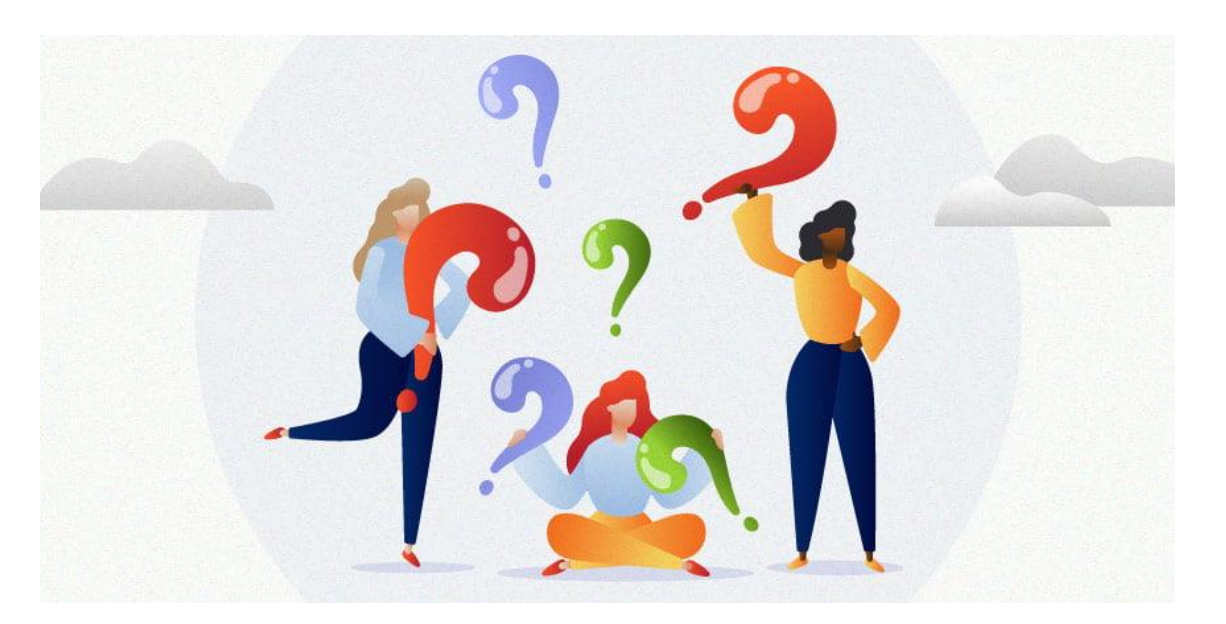

# Perguntas e Respostas

# Prestações de Contas

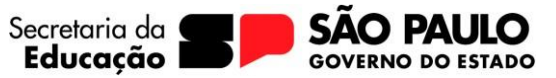

## **SUMARIO**

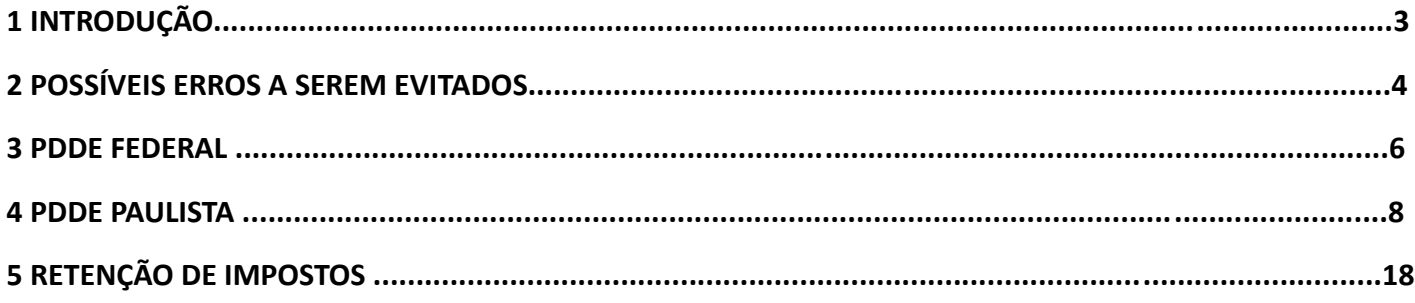

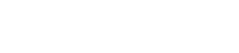

**INTRODUÇÃO**

O presente FAQ – Perguntas e Respostas tem por objetivo apresentar as principais dúvidas e possíveis erros a serem evitados, a fim de auxiliar e otimizar o tempo para execução das prestações de contas dos recursos recebidos via FNDE/MEC – PDDE Federal (Educação Básica, PROIF – Novo Ensino Médio Itinerários Formativos, Educação Conectada, Sala de Recursos e Educação e Família) e via SEDUC – PDDE Paulista (Manutenção e Serviços, Climatização, Dignidade Íntima, Contabilidade, Transição/Tecnologia/Pedagógica, Engenharia Elétrica e Emendas Parlamentares).

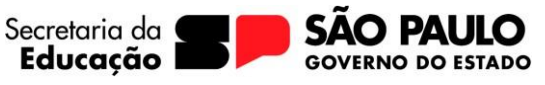

#### **POSSÍVEIS ERROS A SEREM EVITADOS**

**Educacão** 

Ĺ

## **1 – Como realizar corretamente a pesquisa de preço e o que deve constar nos Orçamentos?**

**R:** A APM deve realizar a pesquisa de preço em 3 empresas/fornecedores distintos. Nos orçamentos é necessário conter os dados da empresa (CNPJ, Nome, Endereço, Telefone) bem como a data da pesquisa e o nome e assinatura do funcionário que forneceu o orçamento. Os itens e serviços nos 3 orçamentos devem estar com a mesma descrição, assim como a nota fiscal que será emitida e o orçamento vencedor deve estar com todos os valores dos itens ou serviços menores que os demais proponentes.

## **2 – Como identificar se um item é Capital ou Custeio?**

R: A APM deve consultar o item a ser adquirido na BEC disponível em: [www.bec.sp.gov.br.](http://www.bec.sp.gov.br/) Persistindo as dúvidas, a unidade escolar deverá entrar em contato com o setor de patrimônio da Diretoria de Ensino.

## **3 – O que fazer quando o recurso é creditado na conta bancária?**

**R:** A APM deve verificar se o recurso foi aplicado automaticamente, caso não tenha sido deverá solicitar a aplicação imediata.

## **4 – O que fazer quando o fornecedor/prestador de serviços entregar a nota fiscal para APM efetuar o pagamento?**

**R:** A APM deve conferir todos os dados na nota fiscal e caso haja algum dado incorreto poderá solicitar o cancelamento da nota ou a carta de correção. Verificar se está em conformidade com o orçamento (valores/descrição) e caso seja uma nota de serviço, se houve retenção de impostos.

## **5 – Quais são os carimbos corretos que a APM deve utilizar na nota fiscal?**

**R:** PDDE Federal são três carimbos: Atestado de Recebimento pela escola, Quitação pelo fornecedor e Identificação do programa/subprograma.

PDDE Paulista são dois carimbos: Atestado de Recebimento e Identificação do programa/subprograma.

## **6 – Quando houver um depósito na conta bancária da APM para acerto de prestação de contas o que fazer?**

**R:** Sempre que houver um depósito na conta bancária que não for do repasse do recurso, a APM deverá justificar de forma clara e objetiva e anexar junto aos extratos bancários nas prestações de contas.

Educacão

Ĺ

## **7 – O que deve constar nas Atas de Recebimento dos Recursos, Destinação dos Recursos e Melhores Propostas?**

**R:** Na Ata de Recebimento e Destinação dos recursos deve conter: Programa/Subprograma, valor total recebido discriminados entre Custeio e Capital, data de recebimento, discriminação dos itens ou serviços, assinatura, nome e RG dos membros presentes.

Na Ata das melhores propostas deve conter: Programa/Subprograma, discriminação dos itens ou Serviços adquiridos/executados com seus respectivos valores, nome da empresa vencedora, CNPJ, assinatura, nome e RG dos membros presentes.

#### **8 – Como evitar gastos indevidos?**

**R:** A APM e a unidade escolar deverão verificar todas as legislações vigentes, boletins e manuais referentes aos recursos recebidos. Caso reste dúvidas entrar em contato com a equipe da Diretoria de Ensino.

## **9 – Quais implicações a APM/Unidade Escolar terão caso haja perca de prazo para finalização das prestações de contas?**

**R:** A APM terá as prestações de contas reprovadas automaticamente pelo sistema, caracterizando "Omissão no dever de prestar contas", suspensão do recebimentos dos recursos até regularização das pendências e medidas administrativas cabíveis.

## **PDDE FEDERAL**

**Educacão** 

Ĺ

#### **1 – Onde e como consultar os recursos recebidos?**

**R:** Para verificar os recursos recebidos a unidade escolar deverá consultar o site do FNDE/MEC – PDDE Info disponível em [https://fnde.gov.br/pddeinfo/pddeinfo/escola/consultar,](https://fnde.gov.br/pddeinfo/pddeinfo/escola/consultar) selecionando o ano e informando o código CIE (35+CIE);

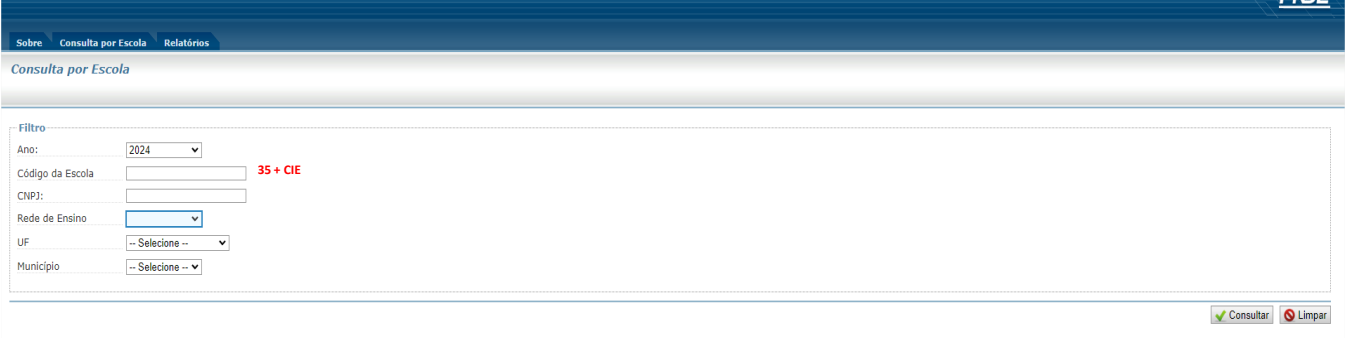

Também é possível realizar as consultas via aplicativo CLIQUEESCOLA disponível para ser baixado no Playstore.

#### **2 – Qual o Prazo para prestação de contas na SED e entrega do processo físico no Núcleo de Finanças?**

**R:** Conforme Resolução nº 15/2021, o prazo para prestação de contas dos recursos federais é até 31 de janeiro do ano subsequente ao recebimento dos recursos.

#### **3 – Como e onde consultar os dados de uma empresa / prestador de serviços e suas atividades (CNAE)?**

**R:** Os dados podem ser consultados:

#### Receita Federal:

CNPJ/CNAE disponível em [https://solucoes.receita.fazenda.gov.br/servicos/cnpjreva/cnpjreva\\_solicitacao.asp](https://solucoes.receita.fazenda.gov.br/servicos/cnpjreva/cnpjreva_solicitacao.asp)

No caso de dúvidas relativas ao CNAE – atividades e serviços de uma empresa/prestador de serviços consultar também o site IBGEConcla, disponível em [IBGE | Concla](https://concla.ibge.gov.br/busca-online-cnae.html?view=atividades) [| Busca online](https://concla.ibge.gov.br/busca-online-cnae.html?view=atividades)

## **4 – Quais outras consultas da empresa / prestador de serviços é necessário para aquisição de itens ou realização de serviços?**

#### **R:** SINTEGRA:

Se a empresa está habilitada/ativa disponível em<http://www.sintegra.gov.br/>

CAF – Centro de Administração, Finanças e Infraestrutura Núcleo de Finanças E-mail: [decatnfi@educacao.sp.gov.br|](mailto:decatnfi@educacao.sp.gov.br)

#### Simples Nacional:

Se a empresa é optante pelo simples nacional / SIMEI, disponível em <https://www8.receita.fazenda.gov.br/SimplesNacional/aplicacoes.aspx?id=21> na qual esclarece quais impostos a APM deverá recolher, em caso de dúvidas verificar o Manual de Retenção de impostos.

#### **5 – Como prestar contas na SED e quais servidores possuem perfil de prestar contas?**

**R:** Para prestar contas na SED é necessário verificar o programa do recurso recebido, disponível em **SED – FINANCEIRO – PRESTAÇÃO DE CONTAS – PRESTAR CONTAS**, consultar na Aba receita os valores reprogramados do exercício anterior (se houver), os valores recebidos no exercício atual e verificar os valores de Custeio e Capital.

Lançar os rendimentos da aplicação bancária de janeiro a dezembro do ano de recebimento, a unidade escolar pode optar por utilizar tanto em Custeio como em Capital, disponível na Aba receita.

Lançar as notas fiscais, pesquisa prévia e os itens ou serviços na Aba despesa, após gerar e imprimir a pesquisa de preço e realizar o UPLOAD das notas fiscais acompanhadas dos comprovantes de pagamentos, das consultas (receita federal – CNPJ, Sintegra e Simples Nacional), guias de recolhimento de impostos, Anexo I e Declaração de não incidência INSS – Optante pelos Simples, se houver, e pesquisa de preço assinada pelo Diretor Executivo da APM; **Em arquivo único para cada nota lançada.**

Anexar em **arquivo único** os extratos da conta corrente e da aplicação de **janeiro a dezembro** e justificativas se houver, na Aba extrato.

Caso haja saldo reprogramar, na Aba saldo;

Após todos os lançamentos gerar os documentos Execução da Receita e Despesa, Relação de Bens e Termo de Doação.

Enviar prestação de contas para aprovação.

Os servidores que possuem perfil para prestar contas na SED são Diretor de Escola, Vice-Diretor de Escola e Gerente de Organização Escolar.

#### **6 – Como montar o processo físico?**

**R:** Para montagem do processo físico é necessário incluir todos os documentos da prestação de contas e a ordem dos documentos seguir o Check List enviado pelo Núcleo de Finanças;

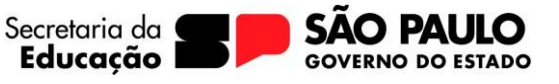

## **PDDE PAULISTA**

Educacão

Ĺ

#### **1 – Onde e como consultar os recursos recebidos?**

**R:** Para verificar os recursos recebidos a unidade escolar deverá consultar na SED em Financeiro – Relatórios Gerenciais –PDDE Paulista – Relatório de Pagamento.

## **2 – Qual o Prazo para prestação de contas no Gestão Ágil, SED e entrega do processo físico no Núcleo de Finanças?**

**R:** Conforme Resolução Seduc nº 06/2022, o prazo para prestação de contas dos recursos é até 15 de março do ano subsequente ao recebimento dos recursos.

## **3 – Qual o prazo para finalização das análises das Prestações de Contas pelo CAF – Centro de Administração, Finanças e Infraestrutura?**

**R:** Conforme Resolução Seduc nº 06/2022, o prazo para análise das prestações de contas pelo NFI e CAF é até 15 de maio do ano subsequente ao recebimento dos recursos.

## **4 – Qual o prazo para ratificação do parecer conclusivo pelo Dirigente Regional de Ensino?**

**R:** Conforme Resolução Seduc nº 06/2022, o prazo para ratificação do parecer conclusivo pelo Dirigente Regional de Ensino é 30 dias contados a partir do recebimento do parecer.

## **5 – Como e onde consultar os dados de uma empresa / prestador de serviços e suas atividades (CNAE)?**

**R:** Os dados podem ser consultados:

#### Receita Federal:

CNPJ/CNAE disponível em [https://solucoes.receita.fazenda.gov.br/servicos/cnpjreva/cnpjreva\\_solicitacao.asp](https://solucoes.receita.fazenda.gov.br/servicos/cnpjreva/cnpjreva_solicitacao.asp)

No caso de dúvidas relativas ao CNAE – atividades e serviços de uma empresa/prestador de serviços consultar também o site IBGEConcla, disponível em [IBGE | Concla](https://concla.ibge.gov.br/busca-online-cnae.html?view=atividades) [| Busca online](https://concla.ibge.gov.br/busca-online-cnae.html?view=atividades)

## **6 – Quais outras consultas da empresa / prestados de serviços é necessário para aquisição de itens ou realização de serviços?**

**R:** SINTEGRA:

CAF – Centro de Administração, Finanças e Infraestrutura Núcleo de Finanças E-mail: [decatnfi@educacao.sp.gov.br|](mailto:decatnfi@educacao.sp.gov.br)

Se a empresa está habilitada/ativa disponível em<http://www.sintegra.gov.br/>

#### Simples Nacional:

Se a empresa é optante pelo simples nacional / SIMEI, disponível em <https://www8.receita.fazenda.gov.br/SimplesNacional/aplicacoes.aspx?id=21> na qual esclarece quais impostos a APM deverá recolher, em caso de dúvidas verificar o Manual de Retenção de impostos.

#### **7 – Como prestar contas no Gestão Ágil e quais servidores possuem perfil de prestar contas?**

**R:** Acessar o site do Banco do Brasil [www.bb.com.br,](http://www.bb.com.br/) e entrar na conta da APM (pessoa jurídica).

No menu lateral esquerdo acessar "outras opções – Gestão Ágil – Execução Financeira – prestação de contas". Selecionar a conta desejada para ver o extrato da prestação de contas:

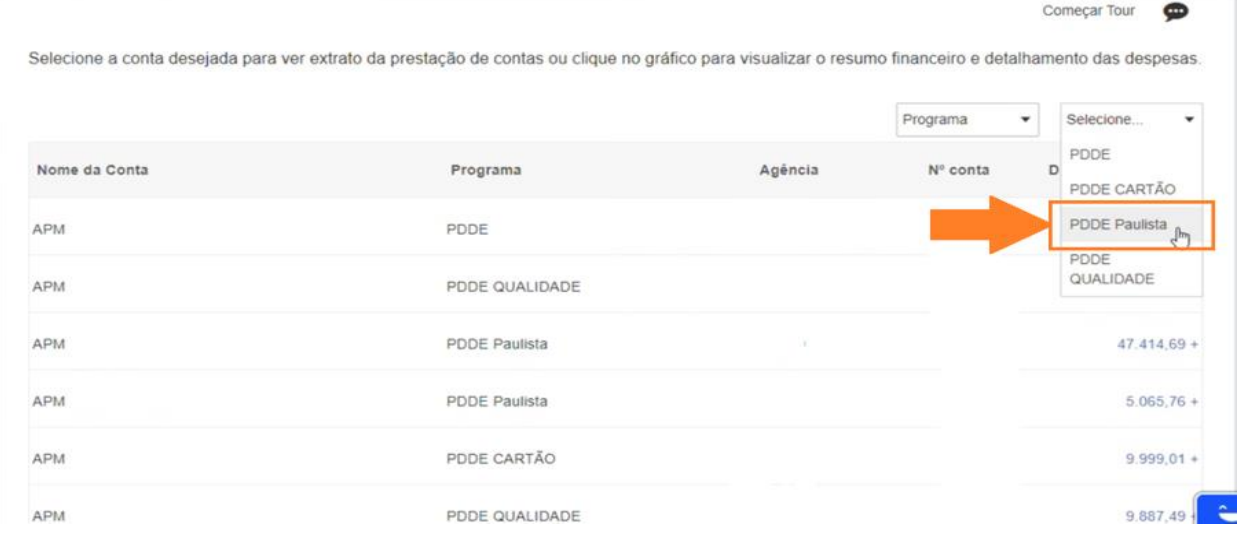

Em seguida clicar no valor a ser prestado contas:

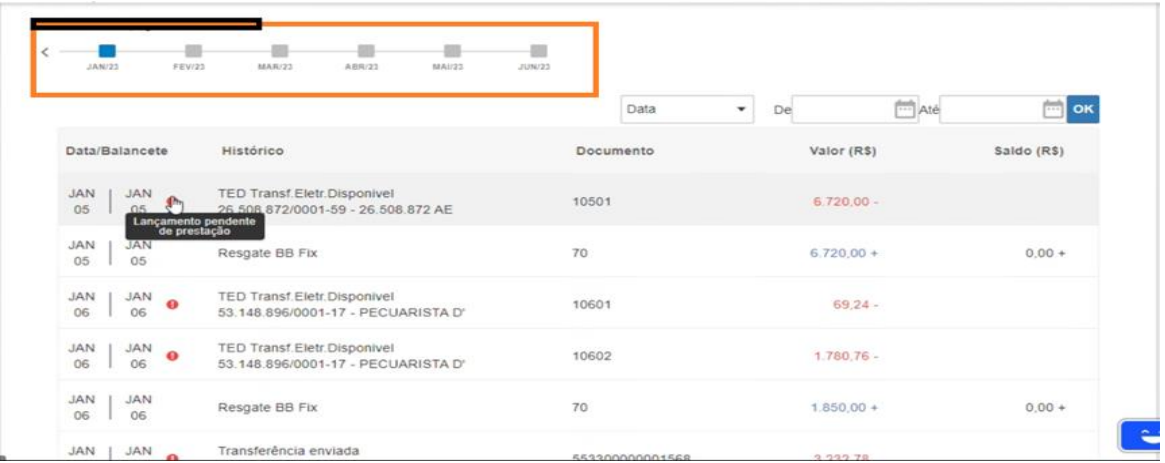

Secretaria da Educação Ĺ

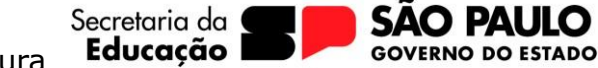

 $\Omega$ 

CAF – Centro de Administração, Finanças e Infraestrutura

Núcleo de Finanças

E-mail: [decatnfi@educacao.sp.gov.br|](mailto:decatnfi@educacao.sp.gov.br)

Após selecionar a categoria (subprograma) e a subcategoria (custeio ou capital):

#### Lançamentos Data/Balancete Histórico Documento Valor (R\$) NOV | NOV | TED Transf.Eletr.Disponivel<br>10 | 10 | 51.376.246/0001-01 - 51.376.246 FERNANDO FRANCISCO DE 111001  $490.00 -$ Classificação do lançamento Categoria  $-$ Selecione PDDE Manutenção e Serviços 2023 PDDE Emendas Parlamentares T PDDE CLIMATIZAÇÃO PDDE ENGENHARIA ELÉTRICA PDDE RENOVAÇÃO AVCB PDDE<br>TRANSIÇÃO/TECNOLOGIA/PEDAGÓGICA INCLUIR DOCUMENTO

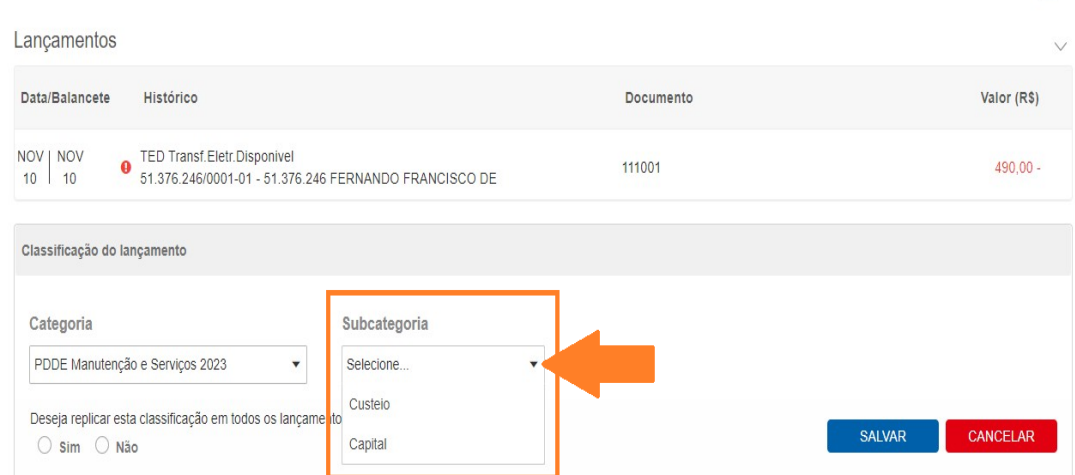

#### Classificar os lançamentos e salvar:

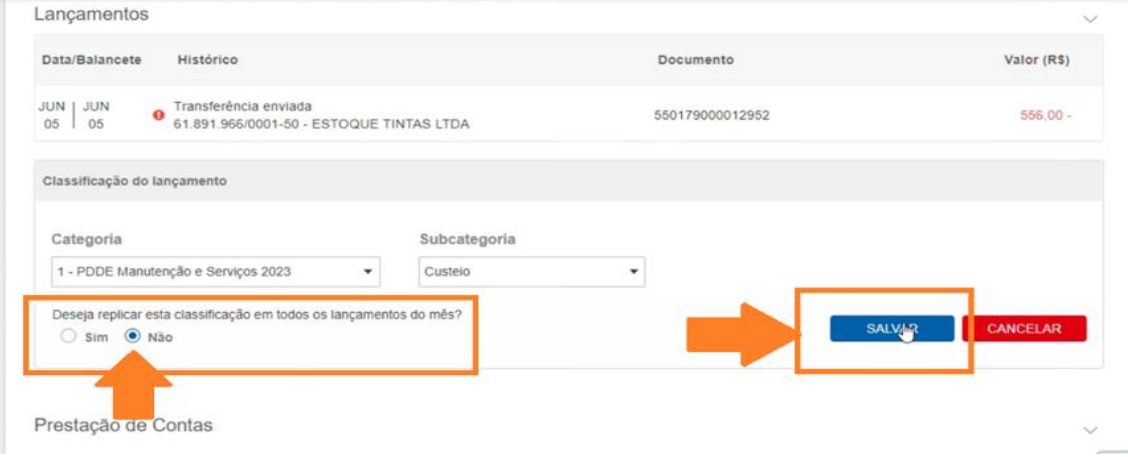

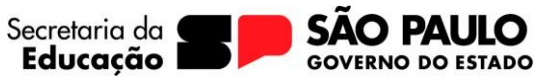

CAF – Centro de Administração, Finanças e Infraestrutura Núcleo de Finanças E-mail: [decatnfi@educacao.sp.gov.br|](mailto:decatnfi@educacao.sp.gov.br)

Em seguida clicar em "Incluir documento", para lançamento da nota fiscal:

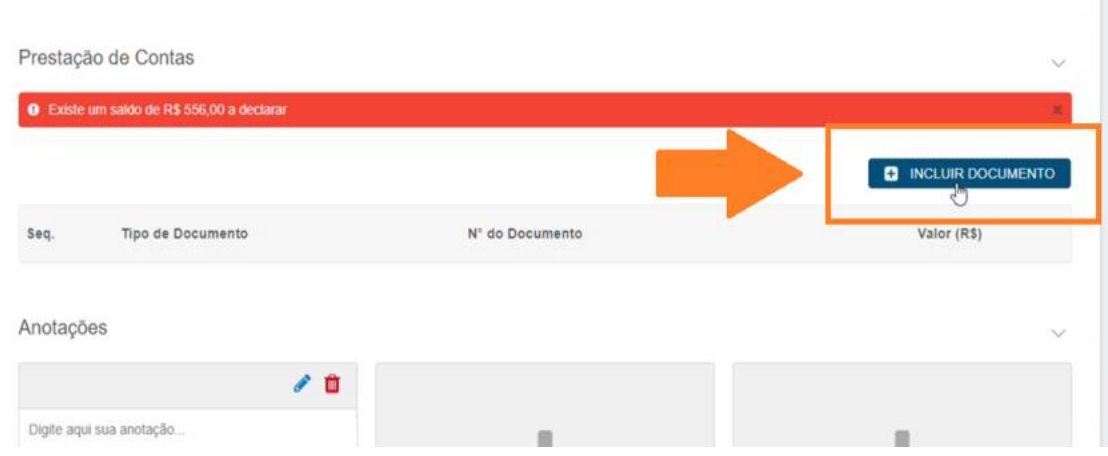

Notas Fiscais de Venda (DANFE), informar a Chave de Acesso:

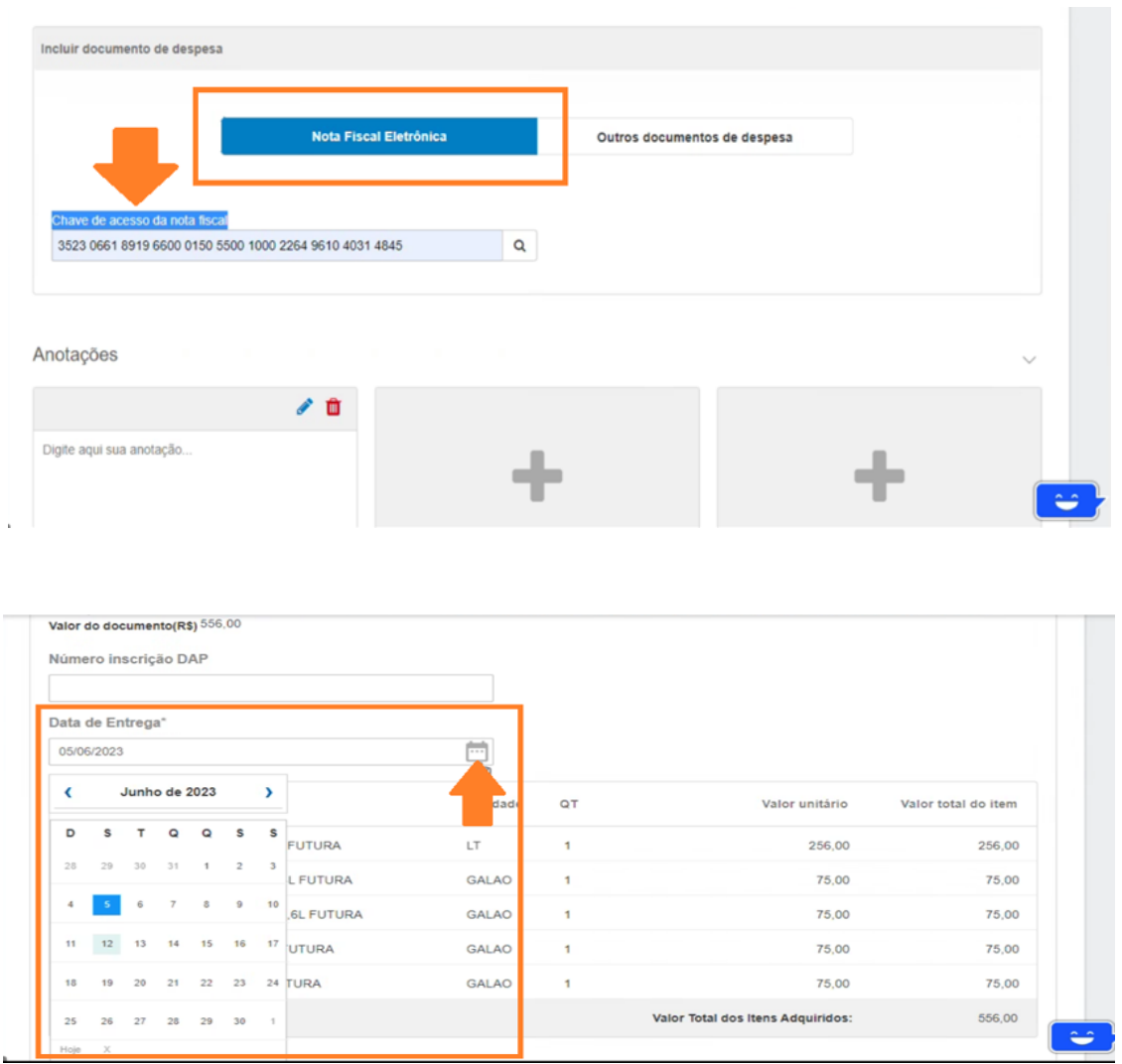

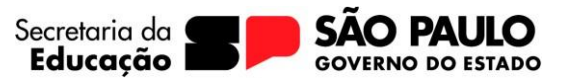

CAF – Centro de Administração, Finanças e Infraestrutura Núcleo de Finanças

E-mail: [decatnfi@educacao.sp.gov.br|](mailto:decatnfi@educacao.sp.gov.br)

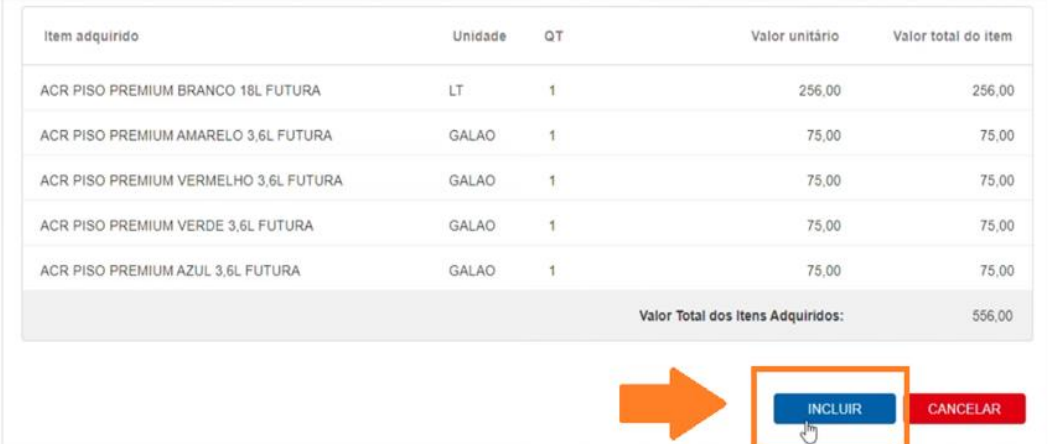

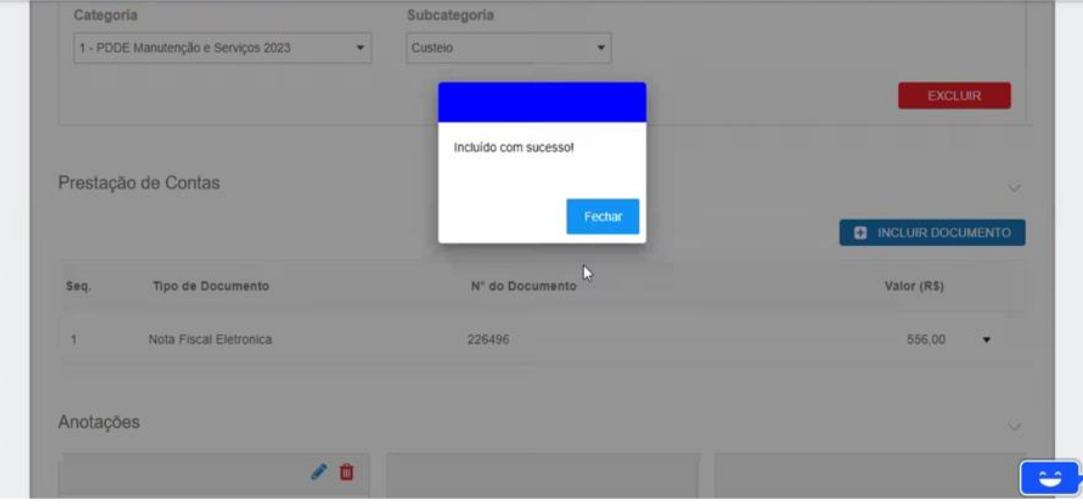

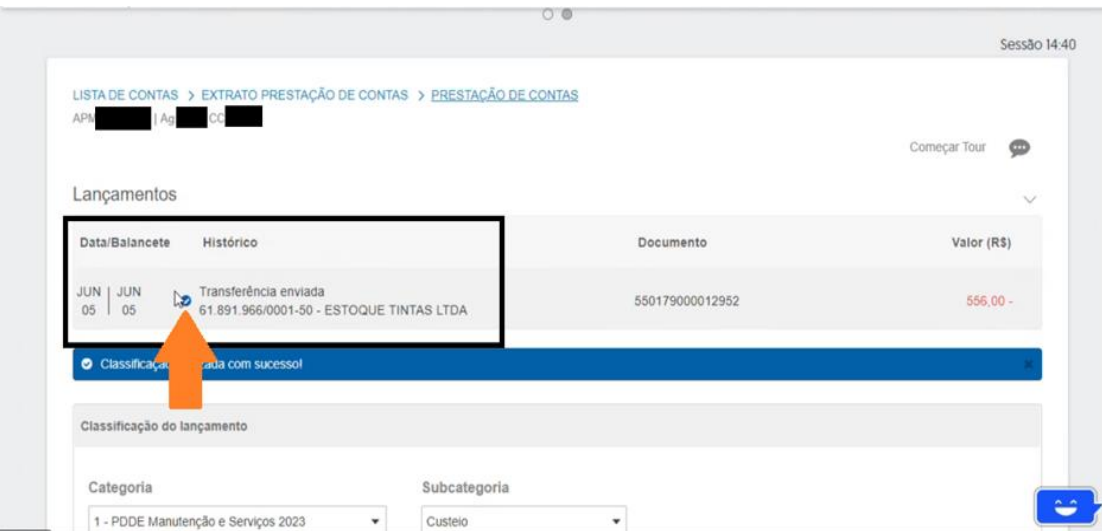

![](_page_12_Picture_1.jpeg)

CAF – Centro de Administração, Finanças e Infraestrutura Núcleo de Finanças E-mail: [decatnfi@educacao.sp.gov.br|](mailto:decatnfi@educacao.sp.gov.br)

## Notas Fiscais de Serviço, selecionar:

![](_page_12_Picture_33.jpeg)

![](_page_12_Picture_34.jpeg)

![](_page_13_Picture_1.jpeg)

CAF – Centro de Administração, Finanças e Infraestrutura Núcleo de Finanças

E-mail: [decatnfi@educacao.sp.gov.br|](mailto:decatnfi@educacao.sp.gov.br)

![](_page_13_Picture_33.jpeg)

## Lançamento dos impostos, selecionar:

![](_page_13_Picture_34.jpeg)

![](_page_14_Picture_1.jpeg)

CAF – Centro de Administração, Finanças e Infraestrutura Núcleo de Finanças

E-mail: [decatnfi@educacao.sp.gov.br|](mailto:decatnfi@educacao.sp.gov.br)

![](_page_14_Picture_28.jpeg)

![](_page_15_Picture_1.jpeg)

CAF – Centro de Administração, Finanças e Infraestrutura Núcleo de Finanças

E-mail: [decatnfi@educacao.sp.gov.br|](mailto:decatnfi@educacao.sp.gov.br)

![](_page_15_Picture_86.jpeg)

Quem movimenta as contas bancárias das APMs é o Diretor Executivo, no entanto ele pode atribuir o perfil de prestador de contas para o Diretor de Escola, Vice-Diretor e Gerente de Organização Escolar.

#### **8 - Como finalizar as prestações de contas na SED e quais servidores possuem perfil de prestar contas?**

**R:** Para finalizar as prestações de contas na SED é necessário verificar o programa do recurso recebido, disponível em **SED – FINANCEIRO – PRESTAÇÃO DE CONTAS – PRESTAR CONTAS**, consultar na Aba receita os valores reprogramados do exercício anterior (se houver), os valores recebidos no exercício atual e verificar os valores de Custeio e Capital.

Lançar os rendimentos da aplicação bancária de janeiro a dezembro do ano de recebimento, a unidade escolar pode optar por utilizar tanto em Custeio como em Capital, disponível na Aba receita.

Na Aba despesa:

Pesquisa prévia, realizar o Upload/Download dos 3 orçamentos.

Upload/Download PP anexar a pesquisa preço gerada da SED, assinada pelo Diretor Executivo.

Preencher os lançamentos faltantes na Aba despesa (notas fiscais/outros documentos aguardando categorização), realizar a categorização dos itens da nota fiscal, a vinculação dos impostos às notas fiscais, o UPLOAD das notas fiscais acompanhadas dos comprovantes de pagamentos, das consultas (receita federal – CNPJ, Sintegra e Simples Nacional), guias de recolhimento de impostos, Anexo I e Declaração de não incidência INSS – Optante pelos Simples, se houver, e pesquisa de preço assinada pelo Diretor Executivo da APM; **Em arquivo único para cada nota lançada.**

Educacão

Ĺ

Anexar em **arquivo único** os extratos da conta corrente e da aplicação de **janeiro a dezembro** e justificativas se houver, na Aba saldo bancário.

Caso haja saldo reprogramar, na Aba saldo;

Após todos os lançamentos gerar os documentos Execução da Receita e Despesa, Relação de Bens e Termo de Doação.

Na aba documentos assinados:

Fazer o upload/download dos documentos gerados na Prestação de Contas (gerar os documentos Demonstrativo de Execução de Receita e Despesa com status "em andamento", Parecer do Conselho Fiscal, Plano de Aplicação Financeira (PAF)/ Ata de destinação de recursos, Relação de Bens e Termo de Doação. **OBS:** Todos os documentos deverão estar assinados pelos responsáveis.

Enviar prestação de contas para avaliação.

Os servidores que possuem perfil para prestar contas na SED são Diretor de Escola, Vice-Diretor de Escola e Gerente de Organização Escolar.

#### **9 – Como montar o processo físico?**

**R:** Para montagem do processo físico é necessário incluir todos os documentos da prestação de contas e a ordem dos documentos seguir o Check List enviado pelo Núcleo de Finanças;

## **RETENÇÃO DE IMPOSTOS**

#### **1 – Quais impostos a APM deve recolher?**

**R:** Alguns serviços que a unidade escolar venha a contratar podem exigir a necessidade legal de se proceder a retenção de impostos na fonte.

Dependendo de cada caso específico, os impostos a serem retidos na fonte podem ser:

• INSS: contribuição para o Instituto Nacional de Seguridade Social (Instrução Normativa RFB nº 971/09, de 13/11/2009). Não há retenção ou recolhimento se o valor for inferior ao limite mínimo estabelecido para a emissão de DARF, que está fixado atualmente em R\$ 10,00 (dez reais).

• IRRF: Imposto de Renda Retido na Fonte (Decreto nº 3.000, de 26/03/1999 (Regulamento do Imposto de Renda). Assim como no caso no INSS, é dispensada a retenção do imposto de renda quando o valor for inferior a R\$ 10,00 (dez reais) e quando a empresa for optante pela Simples Nacional.

• ISS: Imposto sobre Serviços (Lei Complementar Federal nº 116, de 31/07/2003). Deve ser verificado em conjunto com a legislação do município onde o serviço foi prestado.

• PIS/COFINS/CSLL: contribuições para o Programa de Integração Social, Contribuição para o Financiamento da Seguridade Social e Contribuição Social sobre o Lucro Líquido (Instrução Normativa SRF nº 459, de 18/10/2004).

#### **2 – Quais implicações pode ocorrer caso os impostos não tenham sido recolhidos?**

**R:** Na hipótese de eventual fiscalização, caso a APM não tenha efetuado a retenção e o recolhimento na forma prevista, poderá ser autuada pelo órgão fiscalizador e notificada a recolher o valor principal acrescido de multa, juros e correção monetária, que não podem ser custeados com os recursos do PDDE.

![](_page_17_Picture_11.jpeg)